## Frequently Asked Questions

1

# Purpose of Dashboard

### What is the purpose of the dashboard?

The purpose of the RWJ Barnabas Health 2024 Community Health Survey Dashboard is to provide an easy-to-use interface to help monitor the data collected through community health surveys by key demographic characteristics of survey respondents.

These surveys are part of the ongoing efforts to support the 2024-2025 Community Health Needs Assessment. The survey data is being collected in collaboration with health coalition partners such as Mercer, Middlesex, and Somerset, as well as St. Peter's University Hospital, Capital Health, Lawrence Rehabilitation and Healthcare Center, local health centers, county and local health departments, and community organizations.

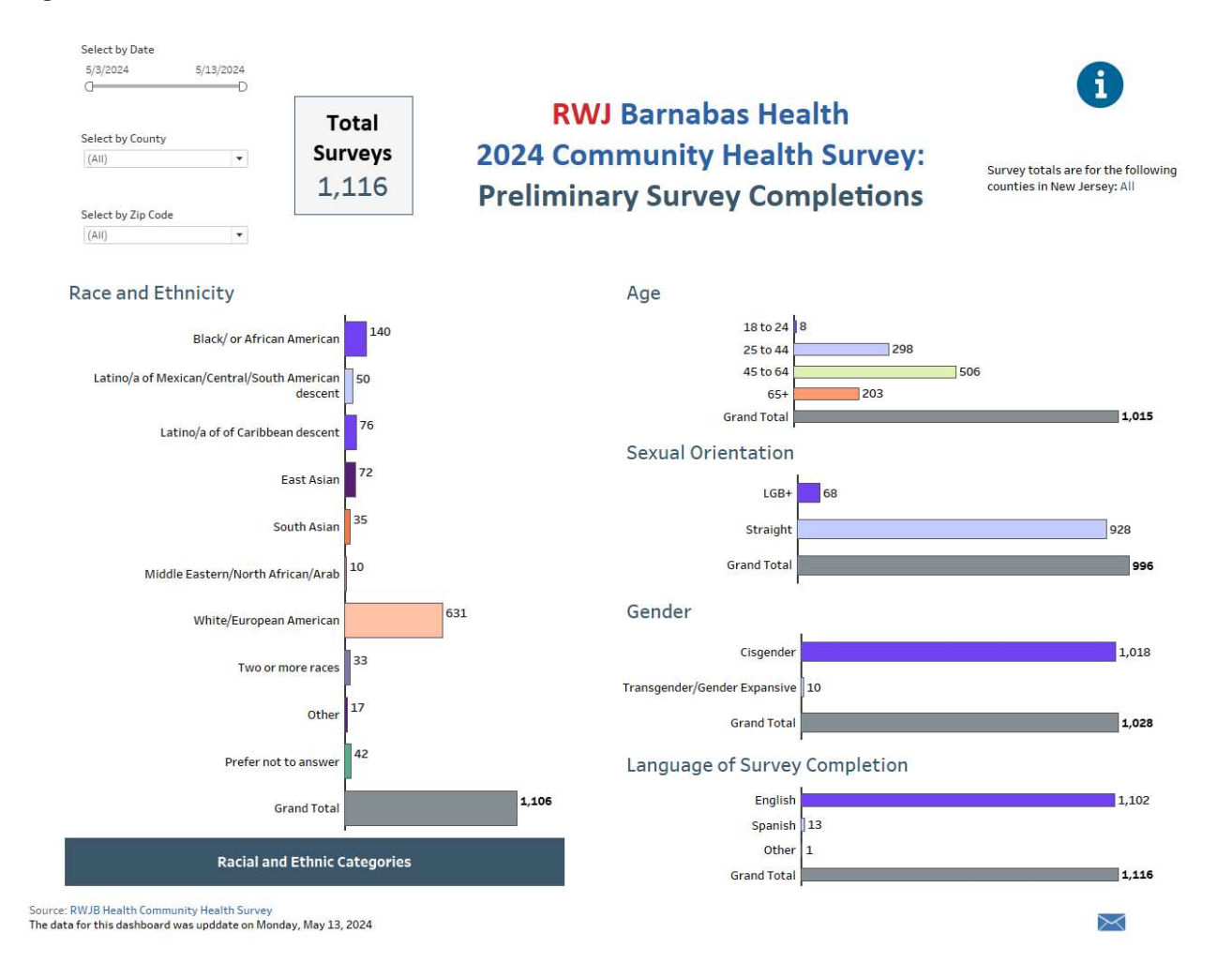

# Dashboard Data

#### What data is included in the dashboard?

The dashboard includes survey data collected through community health surveys conducted as part of the ongoing efforts to support the 2024-2025 Community Health Needs Assessment. The data specific to this dashboard has been visualized as bar graphs that provide overall totals based on survey respondents' self-reported race and ethnic, age, sexual orientation, gender, and the language that respondents chose to complete the survey in.

## Using the Hover Action

The hover action serves the purpose of providing users with additional information or details about a specific data point when they hover their cursor over it. This interaction can be very useful for exploring data in more depth without cluttering the visualization with too much information upfront.

For example, if you hover the bar chart for Black/or African American a caption will automatically appear which can provide additional detail. This allows users to quickly gain insights without needing to click on each individual data point.

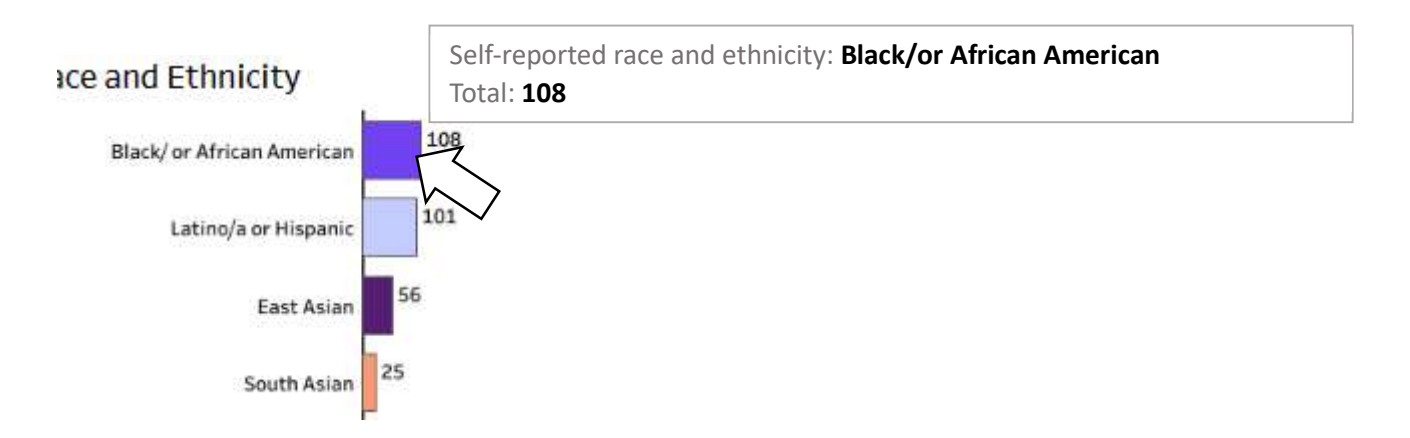

## Using Filters

Additionally, there are three **filters** (found in the upper left corner) that can be applied to adjust the survey totals by respondent characteristics:

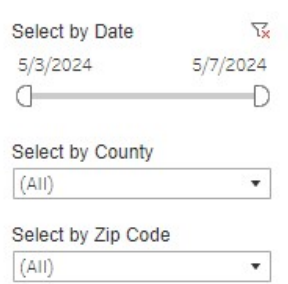

The Select by Date filter allows you to select the date range within which the survey was completed.

The Select by County filter allows you to select and view the survey data based on the respondent's self-reported county of residence.

The Select by Zip Code filter allows you select and view the survey data based on the respondent's self-reported zip code of residence.

### How do I use the Date of Survey Completion filter to select a specific date range?

To utilize the Date of Survey Completion filter, simply click on the slider filter and select your desired date range from the available options or input a custom date range if provided. This will display survey data collected within the selected timeframe.

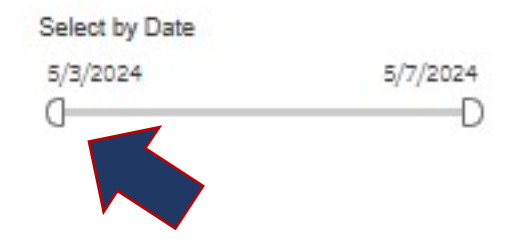

To reset the filter, hover over the top right corner of the date range. An icon (see example below) will appear with a caption stating, 'Click to Show All Values.' Clicking on this icon will reset the dashboard to the default date range, simultaneously resetting all views within the dashboard. This action can be applied to any filter.

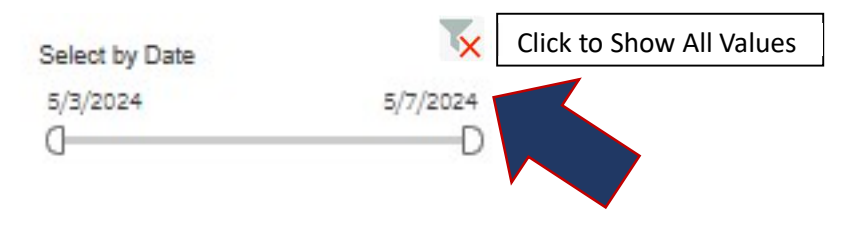

### How do I use the Select by County filter?

To utilize the Select by County filter, click on the drop-down menu and choose the county or counties you wish to filter the view by. By default, the dashboard displays 'All' data for all counties. To begin filtering, click on '(ALL)' to deselect all counties.

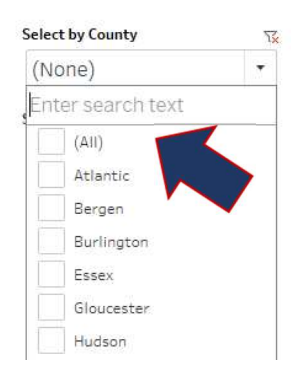

After deselecting '(ALL)', proceed to select the counties of interest. As you select counties, the corresponding views in the dashboard will automatically update to reflect the chosen counties.

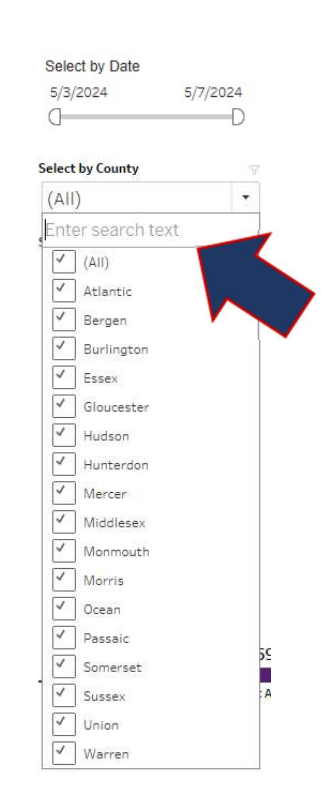

#### Can I filter the survey data by multiple counties at once?

Yes, you can filter the survey data by multiple counties simultaneously. Simply select the desired counties from the County filter dropdown menu by checking the corresponding boxes. This will refine the displayed data to include responses from the selected counties.

#### Is there a limit to the number of zip codes I can select in the Zip Code filter?

There is usually no limit to the number of zip codes you can select in the Zip Code filter. You can choose one or multiple zip codes based on your preferences or analysis needs to view survey data specific to those areas.

After deselecting '(ALL)', proceed to select the zip codes of interest. As you select zip codes, the corresponding views in the dashboard will automatically update to reflect the chosen zip codes.

Please note: If you select a specific county, only zip codes within the selected county will be available in the filter. This ensures that you're filtering data within the context of the chosen county (see example).

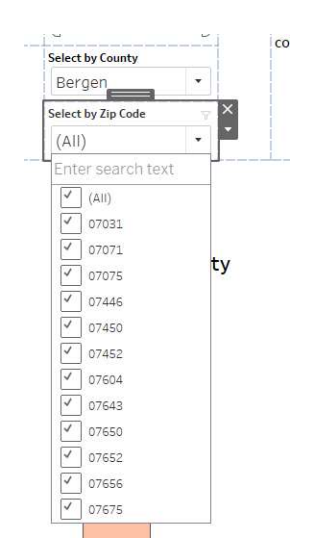

#### What if I don't know the exact zip code? Can I still filter the data?

If you're unsure of the exact zip code, you can use partial zip code entries or search for zip codes within a specific area by inputting the known digits. The filter will display options matching your input, allowing you to select the relevant zip code(s) to filter the data accordingly.

### Can I apply multiple filters simultaneously, such as selecting a specific date range and county?

Yes, you can apply multiple filters simultaneously to refine your data analysis. Simply select the desired options from each filter category, such as Survey Date, County, and Zip Code, and the dashboard will display survey data that meets all the selected criteria.

## Viewing Your Dashboard

When I view the dashboard on my laptop screen, I notice that several of the views overlap or flatten all together, is there a way to fix this?

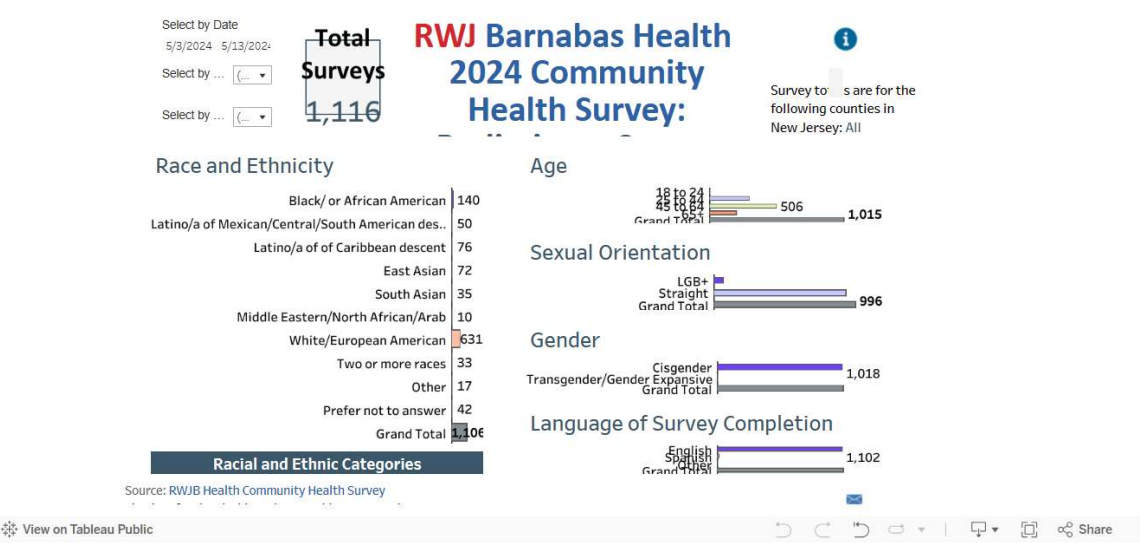

While the dashboard has been formatted to automatically adjust to most desktop or laptop screens, it might sometimes be necessary to adjust the browser view settings. In the view above, the view setting is 100%. In the example (below), the browser view setting has been adjusted (or zoomed out to) 75% in order to view the full dashboard. The adjustment needed will vary based on the type of screen that is being used. If the dashboard view does not change, then press the F5 key on your keyboard to refresh the screen, which should then reset your view.

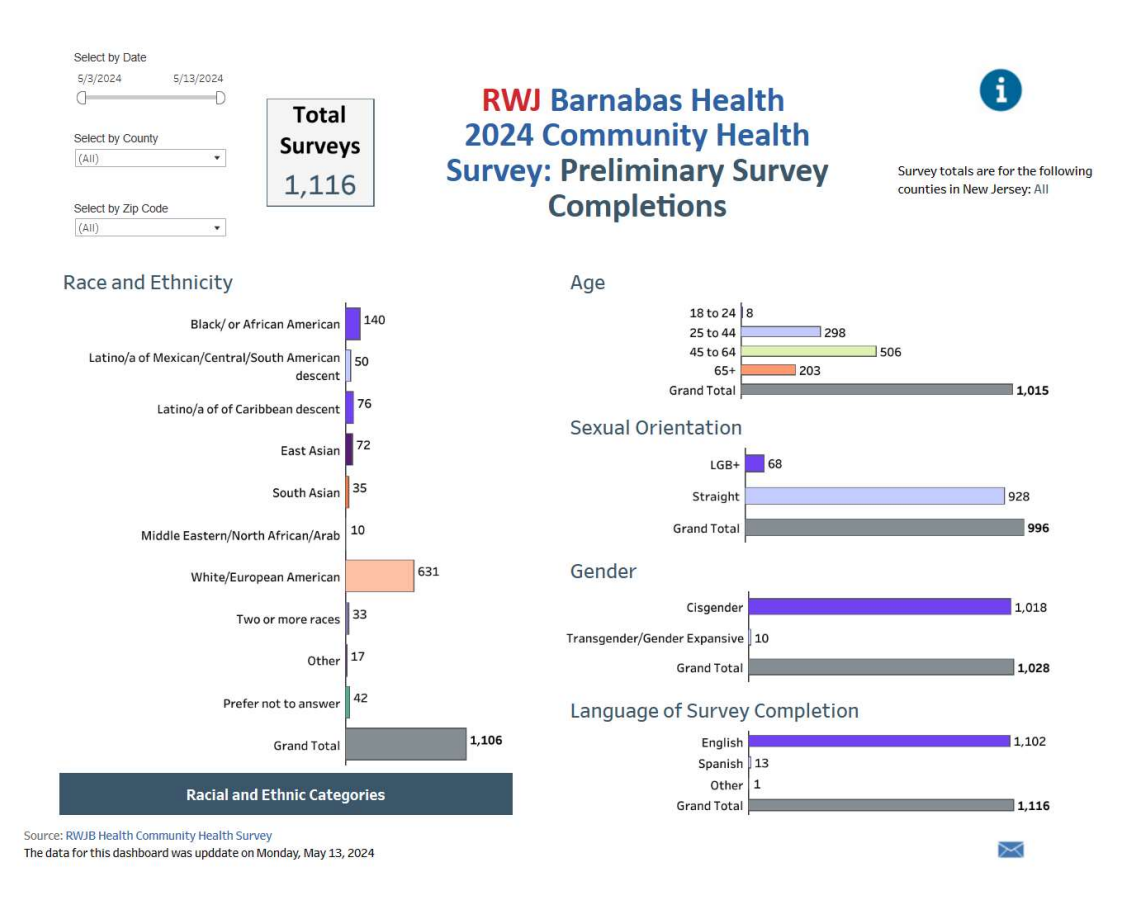

# Missing Data Categories

### I noticed that some of the totals by survey respondent characteristics do not total to the overall number of completed surveys, why is that?

The reason for this discrepancy is twofold. First, some responses may be missing altogether, or the type of information provided by respondents might not fit neatly into any predefined category. When data is missing, it's typically assigned a 'Null' value, indicating the absence of a response. Additionally, responses that don't fit into any predefined category are labeled as 'uncategorized values.'

For example, a respondent might input an option in the survey that wasn't predefined or categorized by the survey developer. In such cases, the response is labeled as an 'uncategorized value' because it doesn't fit into any predefined categories.

## Additionally, regarding the five specific background characteristics of respondents reported in the dashboard, it's important to note that these questions are entirely optional. Respondents may choose not to respond by skipping the question(s) altogether.

To ensure accuracy, we will review the data to identify any missing or uncategorized responses and adjust the categorization as needed.

### I notice that some categories are not displaying, is there a reason for that?

Especially during the opening weeks of the survey being launched, certain categories might not display due to respondents simply not selecting a specific category.

Similarly, when segmenting data by smaller geographies like zip codes, it's possible that selecting a specific zip code may yield no information. This can occur when respondents either haven't selected or reported within that particular zip code.

Similarly, we will monitor the data for accuracy to ensure an appropriate accounting of categories.

## Data Updates

### How frequently will the survey data be updated on the dashboard?

The survey data on the dashboard will be updated twice a week, typically on Mondays and Thursdays by 1pm, to ensure the provision of the most current insights. Please note that the frequency of updates may vary based on factors such as availability, processing time, and any technical challenges encountered in preparing new survey responses.

## Resources and Technical Assistance

#### Are there resources available to help me navigate the dashboard?

Absolutely, we can provide an orientation to help you navigate the dashboard with ease. We offer personalized orientations to guide you through its features. Additionally, we've established "Office Hours" which will be held on Thursdays at 3PM for virtual orientations, where you can receive direct assistance.

We will also use Calendly so that you can sign up for if you'd like help walking through the dashboard and discussing your outreach strategies with us.

To schedule an orientation specific to this dashboard or if you encounter any technical challenges with the dashboard, feel free to reach out to Camerino Salazar, our Director of Research and Evaluation at HRiA, via email at CSalazar@hria.org or directly at 617.532.0958.

## Distribution/Dissemination of Dashboard

#### Can I share this dashboard with my colleagues?

The data displayed in this dashboard is exclusively intended for internal survey recruitment planning and is tailored for circulation among individuals responsible for community outreach efforts for the RWJBarnabas Health 2024-2025 Community Health Survey.

Please be mindful that this information is both preliminary and confidential and should not be shared with anyone beyond your team. While you can share these tracking numbers with your community partners, please do not share the link for the dashboard, so that we can maintain confidentiality.